# Homework 4 LDAP

#### shfchen, wuph0612

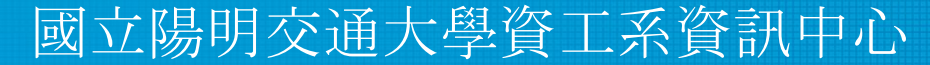

Computer Center of Department of Computer Science, NYCU

#### Purposes

- Build a basic LDAP service
- Understand how to...
	- configure LDAP server
	- manage LDAP data using LDIF
	- auth and permission control on Unix client with LDAP server

#### Overview - Architecture

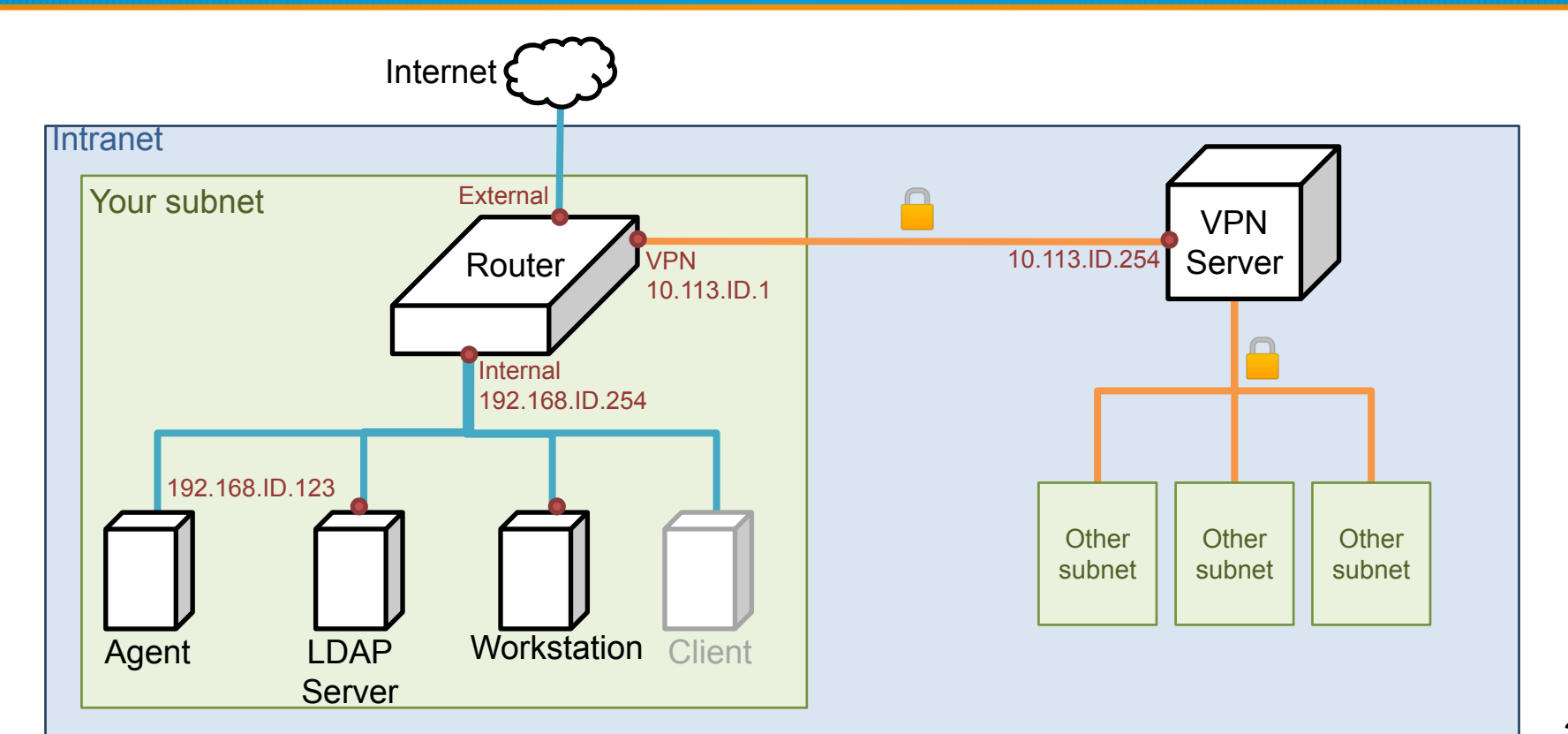

#### Overview (cont.)

- A simple LDAP server
	- LDAP client
- One or more Workstations
	- LDAP client

- LDAP Server
	- IP: 192.168.ID.y/24 with static DHCP, where y is arbitary.
	- $\circ$  Hostname: Idap. {ID} nasa. (5%)
	- Base DN: dc=<ID>, dc=nasa
	- $\circ$  LDAPS and force TLS search (8%)
		- $\blacksquare$  Not LDAP over TLS (StartTLS) (2%)
		- Use certificate generator to get your key and certificate

- Organizational Unit Naming
	- People
	- Group (posixGroup)
	- MemberGroup
	- Ppolicy
	- SUDOers

- Workstation
	- IP: 192.168.ID.y/24 with static DHCP, where y is arbitary
	- $\circ$  Hostname: workstation.  $\{ID\}$ .nasa. (5%)

We need two posix group in LDAP:

- $\bullet$  ta group (GID=10000)
	- $\circ$  can login (ssh) into LDAP server and any workstations (6%)
	- $\circ$  can use sudo for any command (7%)
		- ex. `sudo adduser`
- $\bullet$  stu group (GID=20000)
	- $\circ$  can login (ssh) into workstations, cannot login into LDAP server (6%)
	- $\circ$  only allow sudo for 'ls' command (7%)
- You need use "LDAP" to implement above requirements
	- Including sudo rules and ssh key!
- TA will add any named user using generalta into these group  $(10\%)$

Add an user with DN "uid=generalta,ou=People,<Base DN>"

- This user under ta group, use ta group permission
- Allow this user to connect via SSH with both ssh public key and password
	- uid: generalta
	- $\circ$  uid number: 10000
	- $\circ$  public key:  $\leq$ ta's public key $\geq$  # See p.12
	- user password: <your TA\_PASSWORD> # Same as HW3
		- user password need hash

Add an user with DN "uid=securityta,ou=People,<Base DN>"

- This user under ta group, use ta group permission
- Add TOTP password to this user  $(10\%)$ 
	- uid: securityta
	- uid number: 10001
	- user password: {NA2023}

- The TOTP should configure with the following parameters
	- Algorithm: SHA256
	- Time step: 30 seconds
	- $\circ$  Length: 6 digits
	- Secret: <unhexlified TA\_PASSWORD>
- The final login password would be:  $\{NA2023\}$  + <TOTP code>
- Hint: slapo-otp (openldap  $2.5+)$

TA's public key:<https://nasa.cs.nctu.edu.tw/na/2023/slides/hw4.pub>

● Public key:

ssh-ed25519 AAAAC3NzaC1lZDI1NTE5AAAAIPedeG/ZoQUNLqbMn+1b303DjJWLtuXXb8chEv6KBTGm 2023-na-hw4

User can set their authorized keys with the sshPublicKey attribute

Add another user with DN "uid=stu<ID>,ou=People,<Base DN>"

- This user under stu group, use stu group permission
- Allow this user to connect via SSH with both ssh key and password
	- $\circ$  uid: stu $\leq$ ID $\geq$ 
		- e.g. stu1, stu55
	- $\circ$  uid number:  $20000 + \text{SID}$ 
		- $\blacksquare$  e.g. 20001, 20055
	- $\circ$  user password: < your TA\_PASSWORD>

- Configure LDAP Client on every machine
	- Configure LDAP for login (ssh) authentication
		- can use password or public key to login
	- When you add a user into LDAP, this user can login on any workstation or LDAP Server
		- Login permissions at Page 7

- Set proper LDAP access control
	- Allow generalta to manage users and groups
	- Allow every users to modify their own userPassword, loginShell and sshPublicKey (8%)
		- Set other attributes as read-only  $(8\%)$
	- $\circ$  Allow users to search all user data but other users' password (8%)
		- i.e., users can only read their own password
		- generalta can write to it but not read!
	- No one can read oathSecret!

- Set password policy for each user  $(10\%)$ 
	- userPassword can't same as previous when change password
		- But can set password as previous two time used
		- You need implement this by LDAP way
	- password requires at least 8 characters long
	- password must contains at least 3 different classes of characters:
		- Upper-case characters
		- Lower-case characters
		- Digits
		- Special characters
	- Hint: ppolicy overlay & pwdCheckModule

#### Attention

- Your work will be tested by our online judge system
	- Submit a judge request when you are ready.
	- You can submit request multiple times. However, the score of the latest submission instead of the submission with the highest score, will be taken.
	- Late submissions are not accepted.
	- Please check your score at OJ after judge completed.
- Scoring starts at :  $2022/5/11$  (Thur.) 21:00
	- The cool-down time is 15 minutes
- Deadline: 2022/5/31 (Wed.) 23:59

## **Help**

- Questions about this homework.
	- Make sure you have studied through lecture slides and the HW spec.
	- Clarify your problems and search it to find out solutions first.
	- Ask them on https://groups.google.com/g/nctunasa.
		- Be sure to include all the information you think others would need
- Do not mail us unless it's personal or you're making an appointment.

## Good Luck!

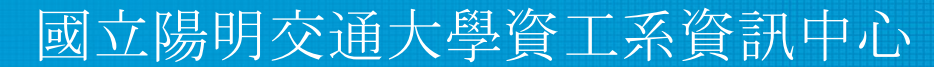

Computer Center of Department of Computer Science, NYCU